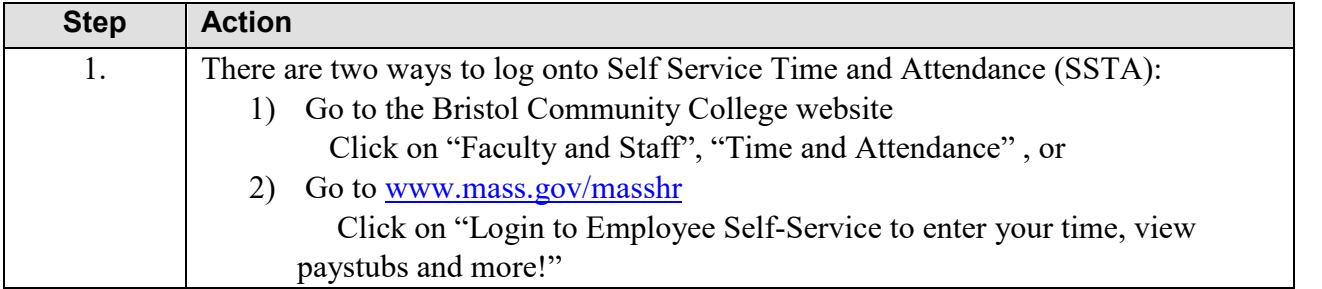

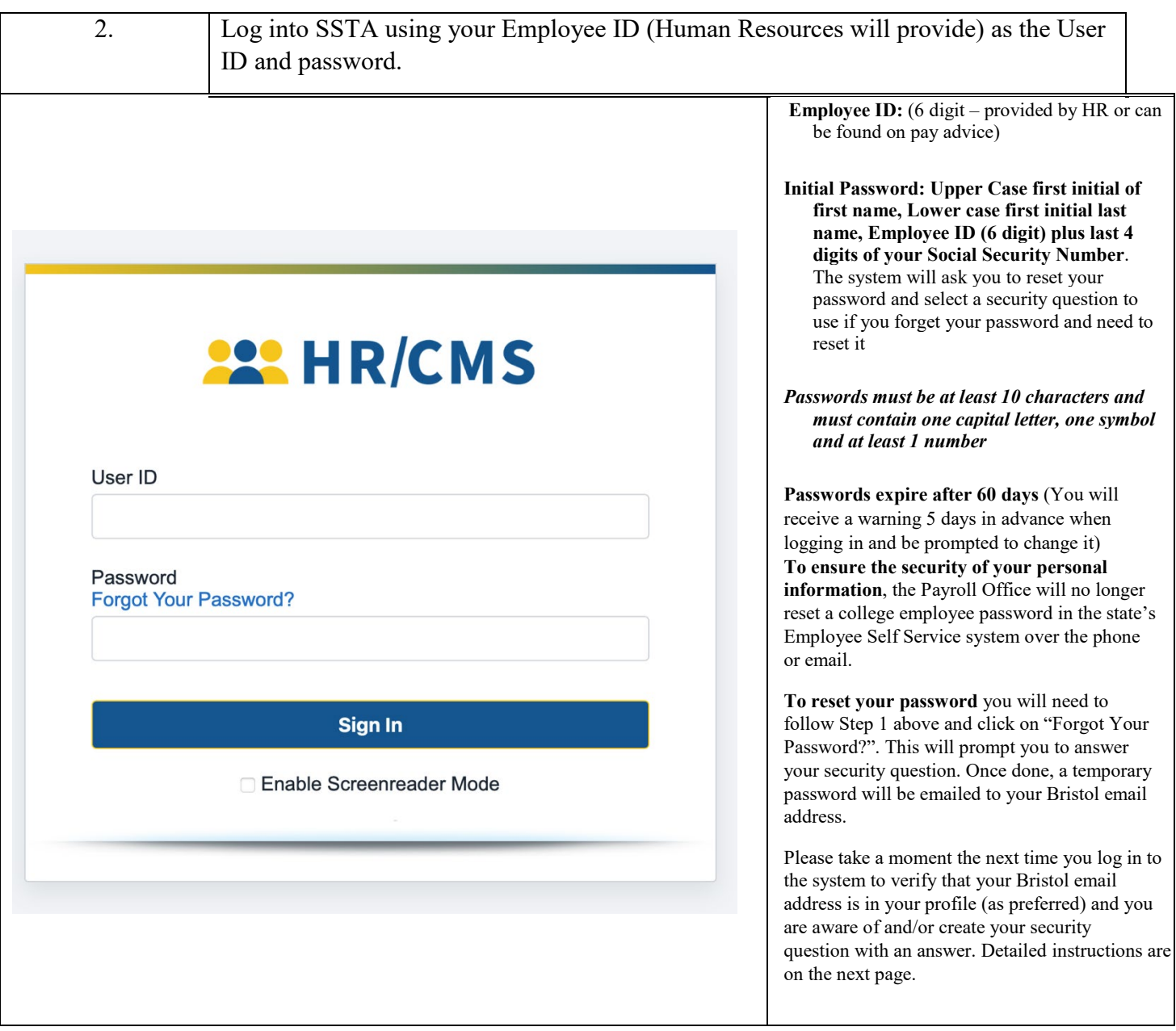

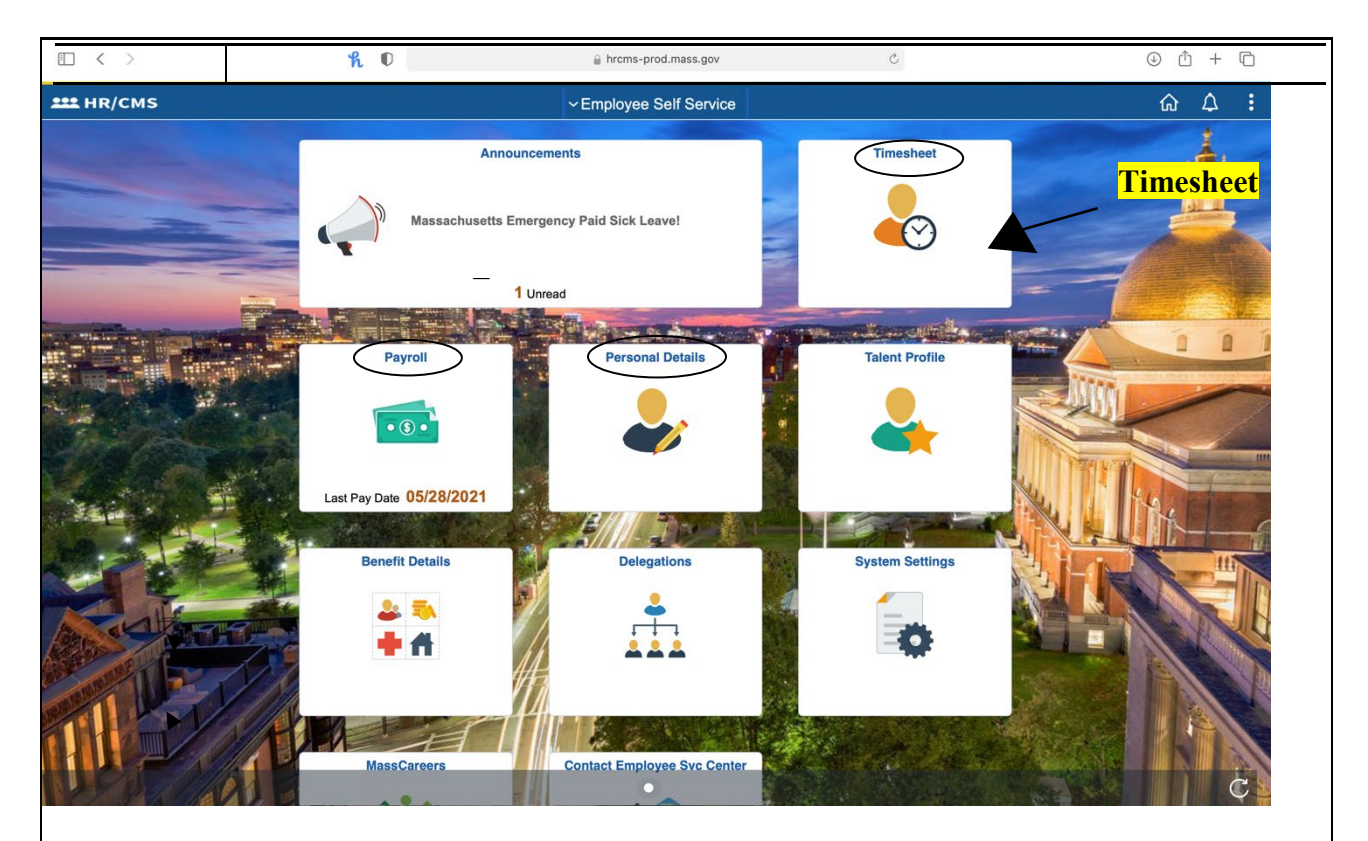

3. On the Main Page, click on Timesheet. You can also view your Paychecks, W-2, and change your Direct Deposit (under "Payroll") or update your Personal Information (under "Personal Details") from this page.

*Note: If you have multiple Bristol jobs, refer to step 4. If you do not, proceed to step 5.*

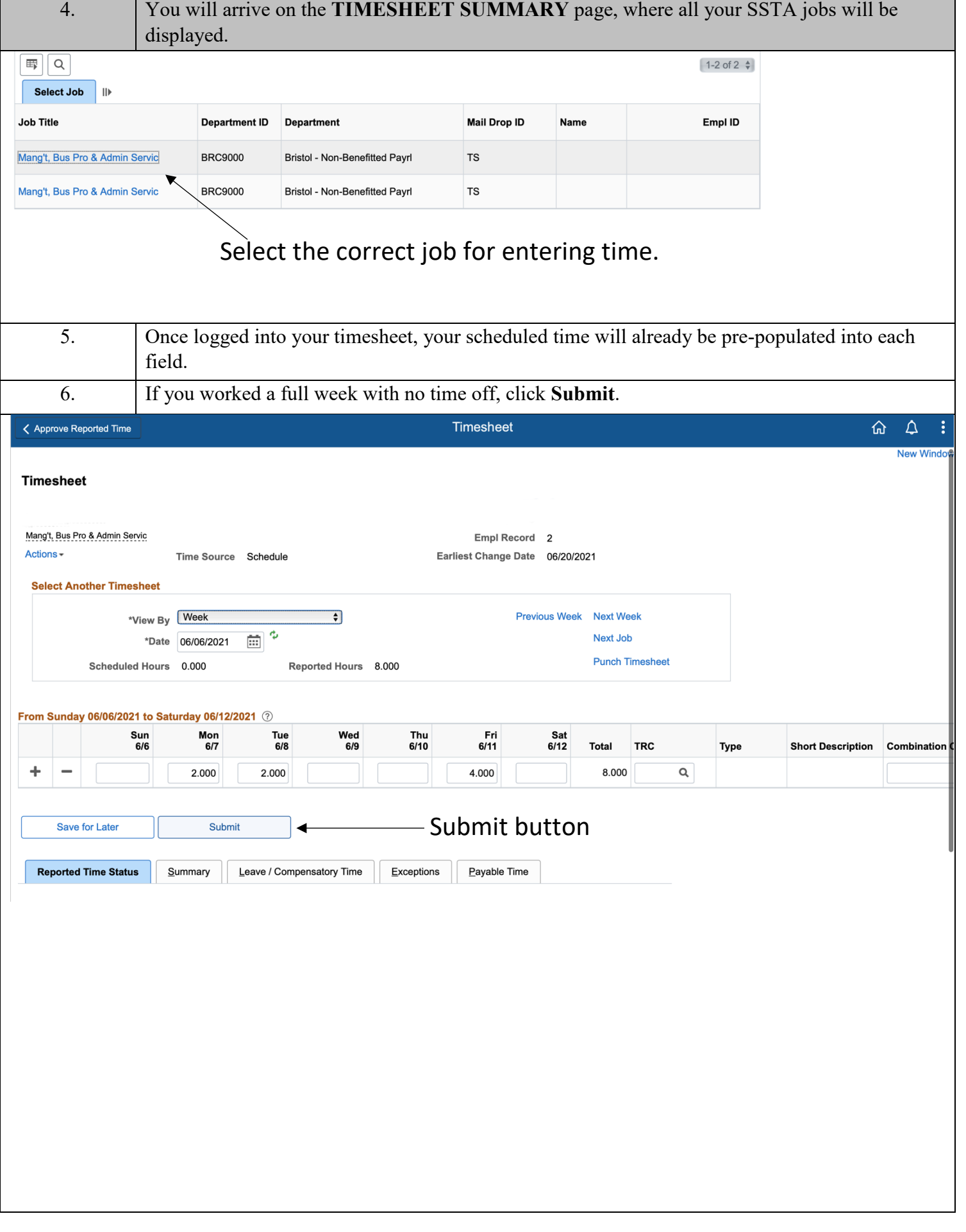

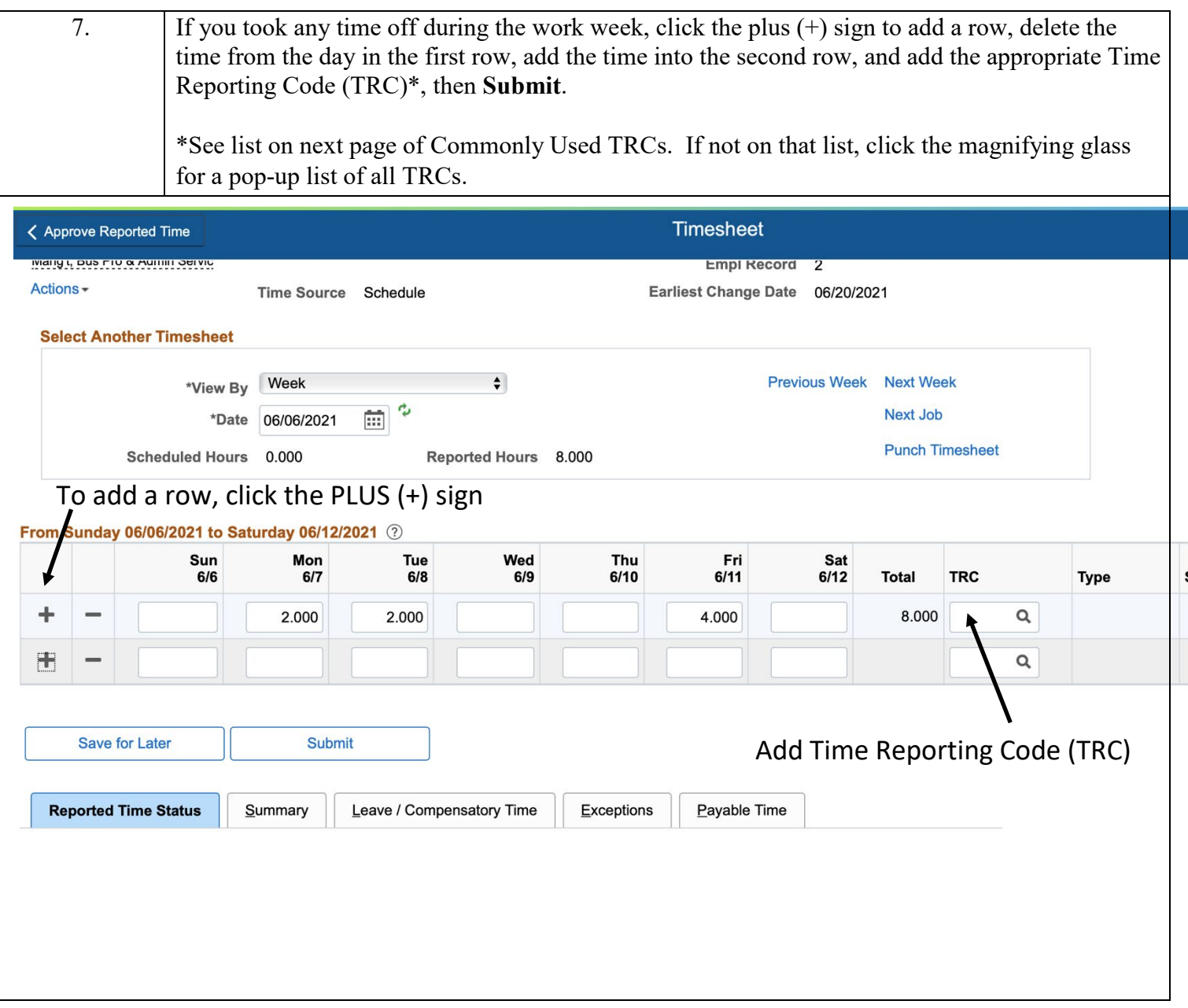

#### **Commonly Used Time Reporting Codes (TRC)**

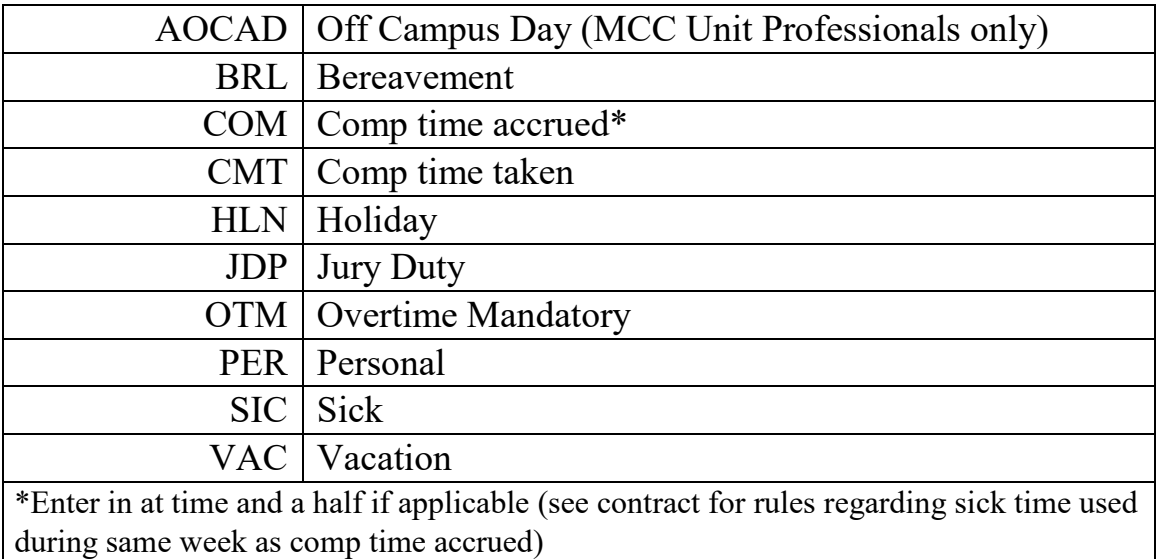

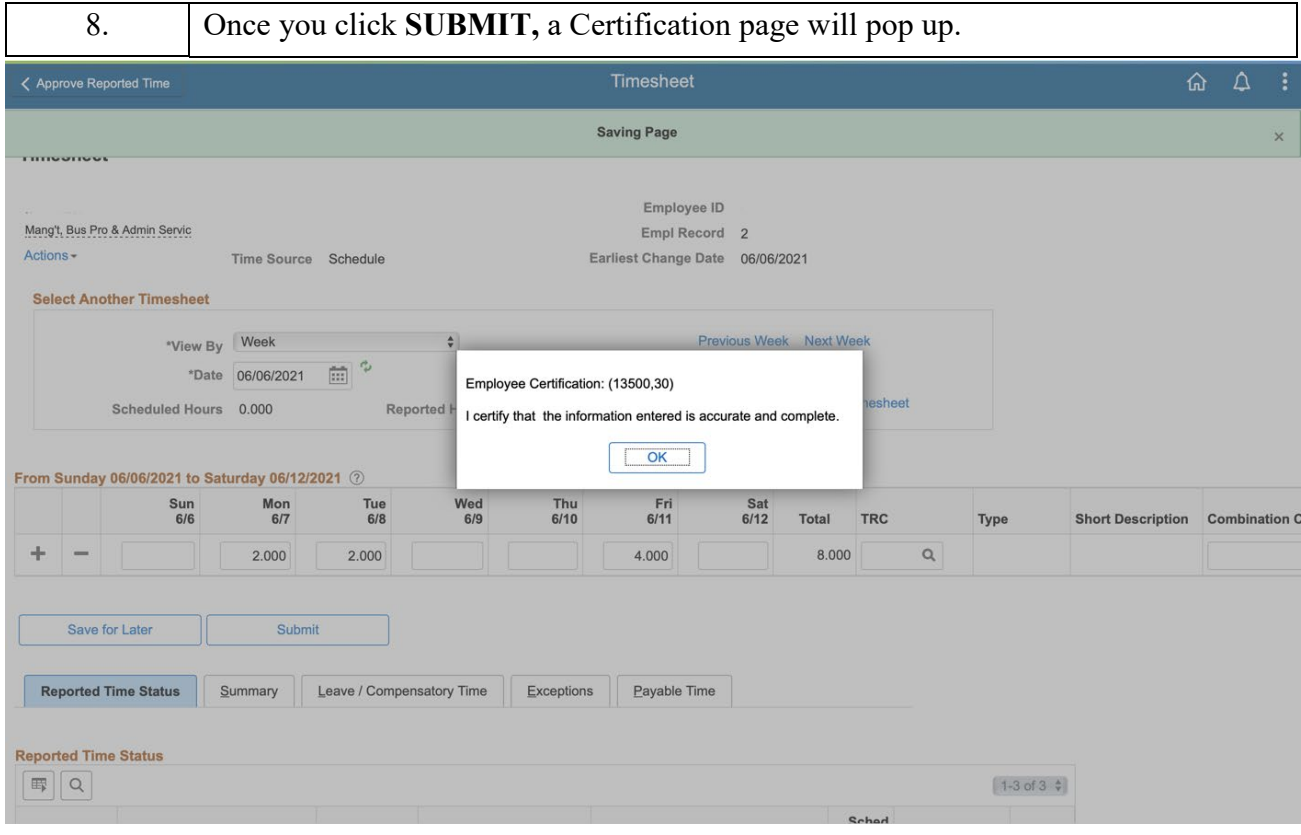

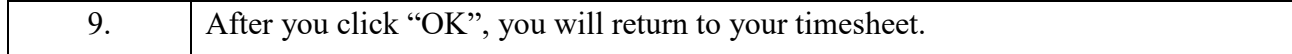

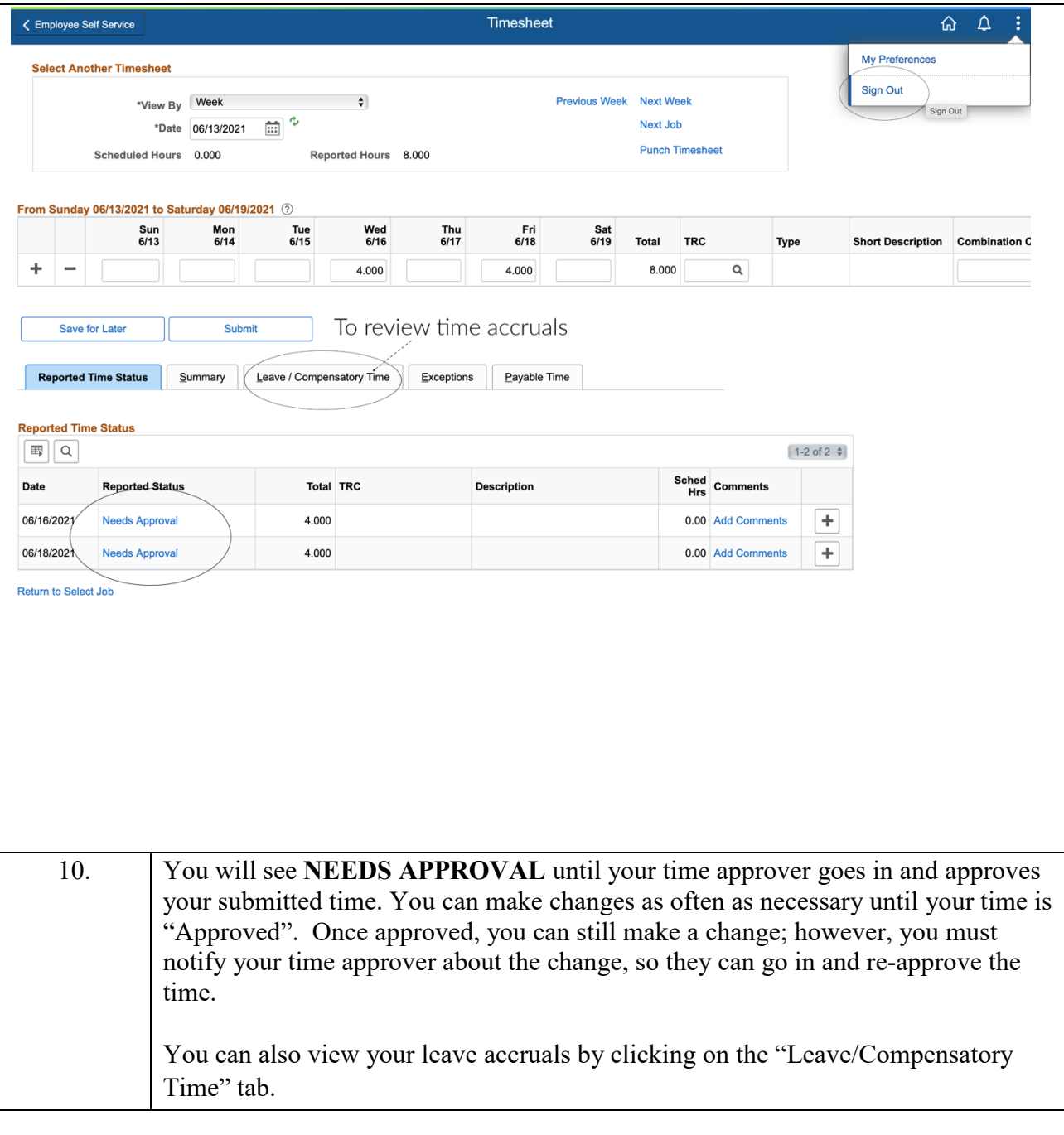

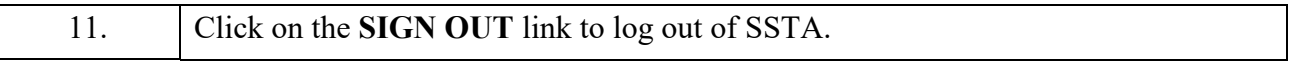

Employees "certify" their hours entered in HR/CMS are correct by clicking "submit". Given the SSTA time entry deadline, some days of the week are predicted hours. If the hours actually worked on those days are different than what was previously submitted, the time should be changed on the timesheet that week if possible or the next week as a prior period adjustment. Employees or supervisors who falsely underreport or over-report the weekly hours worked by themselves or others for which they are approving time in HR/CMS may be subject to discipline up to and including termination.\*

**\* Commonwealth of Massachusetts Human Resources Division Time and Attendance Policy 10/23/12**

# REMINDERS

- Know your 6 digit Employee Number It will always be your User ID
- If you have more than one position, be sure to put time into the correct job position
- **DO NOT ENTER ZEROS**
- Use no less than quarter hours for leave time  $(15 \text{ minutes} = .25; 30 \text{ minutes} = .5; 45 \text{ minutes} = .75)$
- Know your department time entry deadlines and make sure your time is entered prior to the deadline
- Notify your time approver if you make any corrections to your time once it has been approved